## Use The Hot Sheet Widget

The **Hot Sheets** *Widget* presents *hyperlinks* to up to 20 **Hot Sheets** *customized* by you. **Hot Sheets** *Results* are change centric providing insight into *price* and *status* changes.

To view **Hot Sheet** *Results* select a *timeframe* by clicking the *timeframe expand collapse arrow* 

Select the desired timeframe 2

## Options Include:

"New Only" - Shows changes since you last ran a Hot Sheet

"This Session" - Shows changes since you last ran a **Hot Sheet** in a previous session

"24 Hour," "Today," "3 Day," "7 Day" and "Custom" - Show changes for a specified date/time frame

Select the **Hot Sheet** of interest

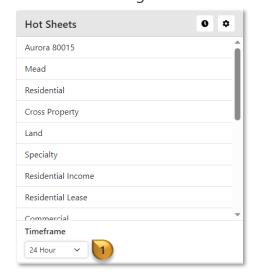

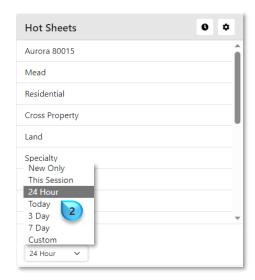

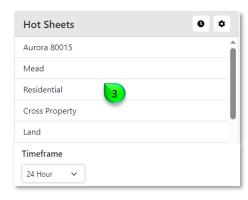

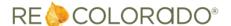

Results will present in the **Hot Sheet** Display and according to the selected timeframe

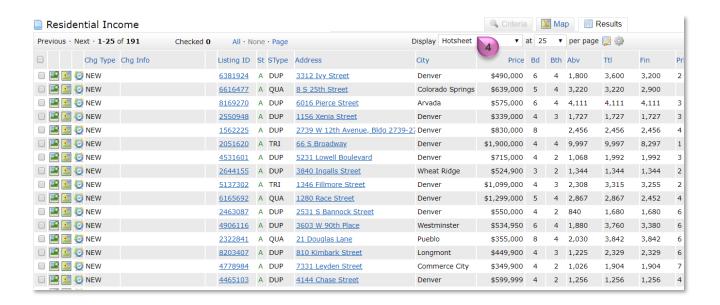

**Note**: **Hot Sheet** *search criteria* and date range are customizable and users can create up to 20 custom **Hot Sheets**. Please see **How to Customize Hot Sheet Criteria** 

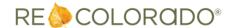